# **Практическое занятие 5 среде MatlabКомпьютерный практикум по математическому анализу в**

http://serjmak.com/2students/matlabma/seminarhttp://serjmak.com/ 2students/matlabma/seminar5http://serjmak.com/2students/matlabma /seminar5.ppt

#### **Темы**

Файл-функции. Подфункции. Решение произвольных уравнений. Исследование локальных экстремумов и других характерных точек графиков функций одной и нескольких переменных. Полиномы, вычисление всех корней полинома.

Теория:

http://serjmak.com/2students/matlabma/1.%20Matlab7\_Anufr.pdf

[1] (стр. 219-234, 246-264)

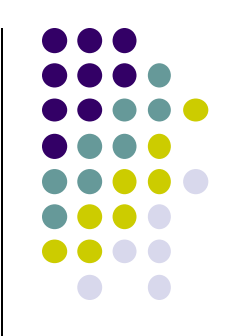

- Возможные функции для выполнения заданий:
- Файл-функции создаются в т-файлах:
- function  $f = myfun(x)$  % файл-функция с 1 входным аргументом  $f=2*sin(x^2)$ ;
- После сохранения функции можно обратиться к ней, как к встроенной:  $\gg$  y=myfun(2)
- Однако обращение к функции происходит по имени файла, в котором она сохранена, а не по имени функции!
- fplot('myfun' или @myfun, [0 5], '.\*') построение графиков на основе файлфункций, @myfun используется, если функция myfun находится в том же файле m и не сохранена как отдельный файл.
- function f = radius3(x, y, z) % файл-функция с 3 входными аргументами function [hour, minute, second] = hms(sec) % файл-функция с 3 выходными аргументами; её вызов:
- $[a, b, c] = hms(100000000);$
- function myfun(a, b) или function [] = myfun(a, b) это файл-функции, не возвращающие никаких значений.
- help, lookfor выводят информацию по первой строке (H1-line) комментариев после объявления функции.

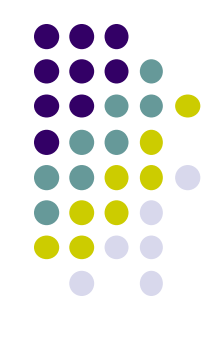

Возможные функции для выполнения заданий:

Файл-функции и подфункции могут быть в одном т-файле, но файл-функция при этом может быть только одна (её имя должно совпадать с именем файла), подфункций в том же файле может быть сколько угодно. Начало новой подфункции означает конец тела предыдущей. Переменные в функциях и подфункциях локальные.

global А – глобальная переменная. Объявлять её надо и в теле основной функции, и в теле подфункции:

function myfun2; %лежит в myfun2.m

%основная функция

global A

```
A=2;
```

```
f1=f(A)
```

```
function z = f(x, y)
```
%подфункция

global A

```
z = x^3 - 2y^3 - x^*y + A;
```
Подфункции вызываются только с помощью @: fplot(@f, [1 2]) Подфункция доступна только внутри основной функции, не видна

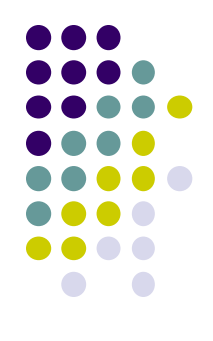

Возможные функции для выполнения заданий:

- x=fzero('имя\_функции', х0 или [0 4]) имя файл-функции и начальное приближение к корню (какое-то значение) либо интервал, на котором
- этот корень ищется; fzero приближённо вычисляет корень уравнения на некотором интервале или ближайший к заданному начальному приближению корень. Если указывается интервал, то на границах этого интервала функция должна принимать значения разных знаков, иначе будет ошибка.
- Обращение с двумя параметрами: [x, f] = fzero('sin',[-1 1]);
- fzero вычисляет только те корни, в которых функция меняет знак, а не касается оси х. Поэтому, скажем, для x^2=0 fzero корень не найдёт.
- Функции можно задать с помощью inline и анонимно:
- $func1 = inline('sin(x)-x.^2.*cos(x)');$
- $func2 = \omega(x) sin(x)-x.^2.*cos(x);$
- Ещё один тип задания fzero: [x, f, flag] = fzero(func1, 0.1); -
- положительное значение flag свидетельствует об успешном вычислении, отрицательное - о том, что что-то пошло не так. Это можно использовать в алгоритмах.

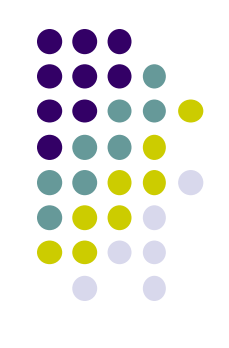

- Возможные функции для выполнения заданий:
- Полином задаётся вектором его коэффициентов:
- x^3+3x^2+3 -> p= [1 3 0 3] (считая нулевые коэффициенты).
- polyval (p, 1) считает значение полинома от аргумента (в данном случае 1). Аргумент может быть матрицей или вектором.
- roots(p) вычисляет корни полинома (аргументом служит вектор коэффициентов).
- fminbnd(@funcname, -10, 10) нахождение локального минимума функции одной переменной на указанном интервале от -10 до 10. В остальном её вызов аналогичен fzero.
- fminsearch(@funcname, -10) нахождение локального минимума функции нескольких переменных (в том числе и одной) c указанным начальным приближением -10. В остальном её вызов аналогичен fzero или fminbnd. В случае функции нескольких переменных начальным приближением является вектор: fminsearch(@funcname, [1, 2]) (для функции двух переменных).

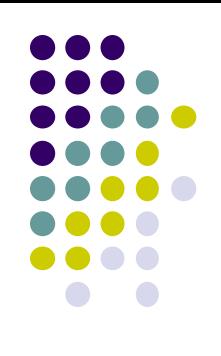

#### Matlab: задание

- Постройте график функции f = exp(-x)\*sqrt((x^2+1)/(x^4+0.1)) на  $1)$ интервале [0, 4] с шагом 0.1, сделав из неё файл-функцию myfun1
- Постройте графики функции из п.1 на одних осях, используя plot и  $2)$ fplot. Добавьте в myfun1 комментарии на H1-line и убедитесь, что help и lookfor выдают нужную информацию по myfun1.
- Напишите файл-функцию, вычисляющую сумму всех элементов  $3)$ вектора с нечётными индексами.
- Создайте файл-функцию myfun2, содержащую функцию для  $4)$ решения уравнения  $sin(x) - x^2 cos(x) = 0$  на интервале [-5; 5]. Перед использованием fzero постройте график с помощью fplot с сеткой, и найдите с помощью fzero все 4 корня уравнения, задавая начальные приближения х0 в соответствии с графиком.
- Найдите все корни полинома x^9+3x^4+x^3-10x^2-x+1024 и  $5)$ вычислите значение полинома от получившегося вектора его корней.
- Найдите все локальные минимумы функции у = e^(x^2)+sin3πx,  $6)$ задав её с помощью inline. Постройте график функции с помощью fplot, чтобы знать интервалы и начальные точки поиска.
- 7) Найдите все локальные минимумы для функции у =  $x^2+1$ . (задайте анонимную функцию, fplot).

#### Matlab: задание

- $8)$ Минимизируйте функцию двух переменных f(x, y) = sin $\pi$ x\*sin $\pi$ y, для этого постройте линии уровня этой функции с помощью meshgrid и contour на участке [0, 2] с шагом 0.01 (см. [1]) с параметрами -0.96, -0.9, -0.8, -0.5, -0.1, ..., 0.1, 0.5, 0.8, 0.9, 0.96, подписав ими сами линии (clabel). Затем создайте файл-функцию, содержащую функцию и вектор [х0, у0] в качестве входного параметра. После этого, с помощью fminsearch и различных векторов приближений найдите все 4 локальных экстремума функции. Постройте освещённую поверхность функции и проанализируйте экстремумы, повертев поверхность.
- 9) Результат (файл \*.m) - мне на почту.

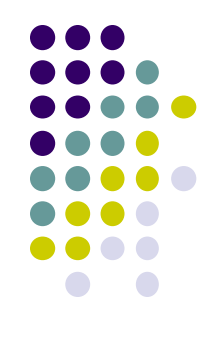